## **COMPREHENSIVE SERVICES**

We offer competitive repair and calibration services, as well as easily accessible documentation and free downloadable resources.

# **SELL YOUR SURPLUS**

We buy new, used, decommissioned, and surplus parts from every NI series. We work out the best solution to suit your individual needs. Sell For Cash MM Get Credit MM Receive a Trade-In Deal

**OBSOLETE NI HARDWARE IN STOCK & READY TO SHIP** 

We stock New, New Surplus, Refurbished, and Reconditioned NI Hardware.

A P E X W A V E S

**Bridging the gap between the** manufacturer and your legacy test system.

1-800-915-6216 ⊕ www.apexwaves.com  $\triangledown$ sales@apexwaves.com

All trademarks, brands, and brand names are the property of their respective owners.

Request a Quote **USB-6000**  $\blacktriangleright$  CLICK HERE

**Caution** Before installing your device, read all product documentation to ensure compliance with safety, EMC, and environmental regulations.

**Attention** Avant d'installer votre périphérique, lisez toute la documentation se rapportant au produit pour vous assurer du respect des règles concernant la sécurité, la CEM et l'environnement.

**Achtung** Lesen Sie vor dem Einbauen des Geräts die Produktdokumentation, um sich über alle einzuhaltenden Sicherheitsvorschriften, EMV-Vorschriften und Umweltrichtlinien zu informieren.

注意 デバイスを取り付ける前に、すべての製品ドキュメントをお読みに なり、安全、EMC、環境規制を遵守してください。

## 주의 디바이스를 설치하기 전에 모든 제품 관련 문서를 읽고 안전, EMC, 환경 규정을 준수하는지 확인하십시오.

## 警告 安装设备之前,请阅读所有产品文档,确保符合安全、EMC以 及环境法规。

LabVIEW, National Instruments, NI, ni.com, the National Instruments corporate logo, and the Eagle logo are trademarks of National Instruments Corporation. Refer to the Trademark Information at ni.com/trademarks for other Nationa Instruments trademarks. Other product and company names mentioned herein are trademarks or trade names of their respective companies. For patents covering National Instruments products/technology, refer to the appropriate location: **Help»Patents** in your software, the patents.txt file on your media, or the National Instruments Patent Notice at ni.com/patents. Refer to the Export Compliance Information at ni.com/legal/export-compliance for the National Instruments global trade compliance policy and how to obtain relevant HTS codes, ECCNs, and other import/export data.

**ni.com/gettingstarted**

©2012 National Instruments Corp.

All rights reserved.

375553A-01 Feb12

NI USB-6008/6009 Bus-Powered USB Multifunction I/O Device

> Quick Start Démarrage rapide Erste Schritte クイックスタート 시작하기 快速入门

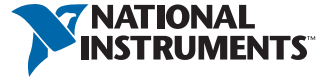

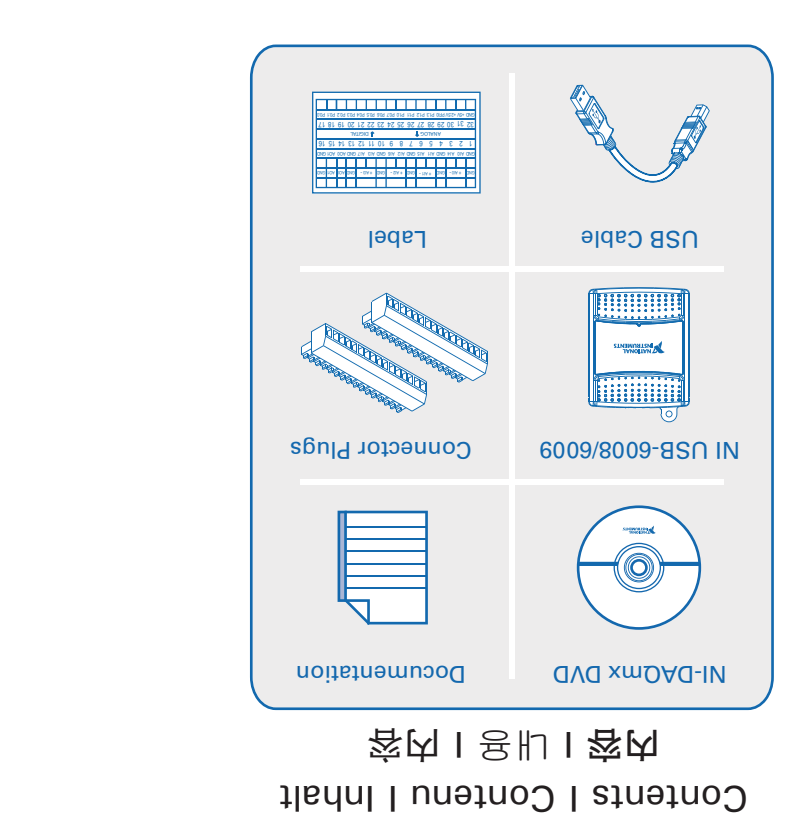

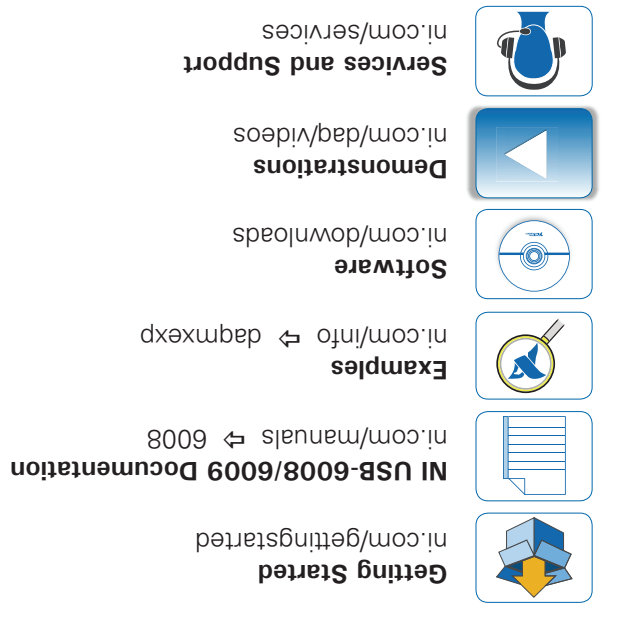

**Services and Support** 

Useful Links I Liens utiles I Nützliche Links **發證关財Ⅰ ES ち용유Ⅰ でくい⊂立コ) 5** 

Start Here I Commencez ici I Hier beginnen  $L[V + \frac{1}{2}N]$ 

Ô NI LabVIEW **MAGINAL** NI-DAQmx Westman

Install application development software (if applicable). Then install NI-DAQmx driver software.

Installez le logiciel de développement d'applications (le cas échéant) puis le driver NI-DAQmx.

Installieren Sie Ihre Software zum Entwickeln von Applikationen (sofern vorhanden). Installieren Sie dann den NI-DAQmx-Treiber.

(必要に応じて)アプリケーション開発ソフトウェアをインストールします。その後に、NI-DAQmxドラ イバソフトウェアをインストールします。

필요한 경우 어플리케이션 개발 소프트웨어를 설치합니다. 그 후 NI-DAQmx 드라이버 소프트웨 어를 설치합니다.

(在允许的条件下)安装应用程序开发软件。随后安装NI-DAQmx驱动程序软件。 固定螺栓端子连接器插头至设备,并为连接器粘贴模拟和数字标签。 按照用户指南连接屏蔽式传感器和信号。随后连接设备至计算机的USB端口。

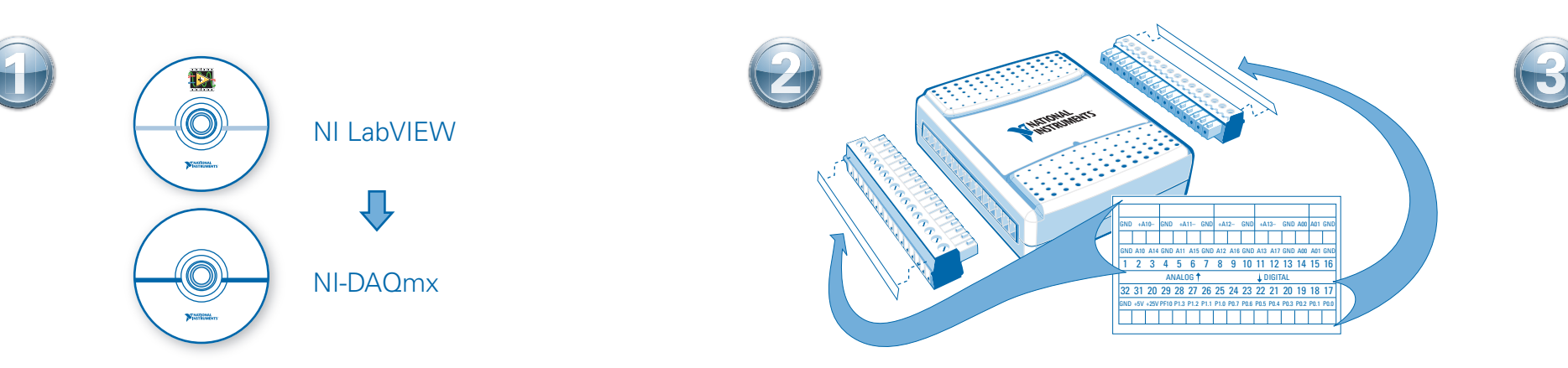

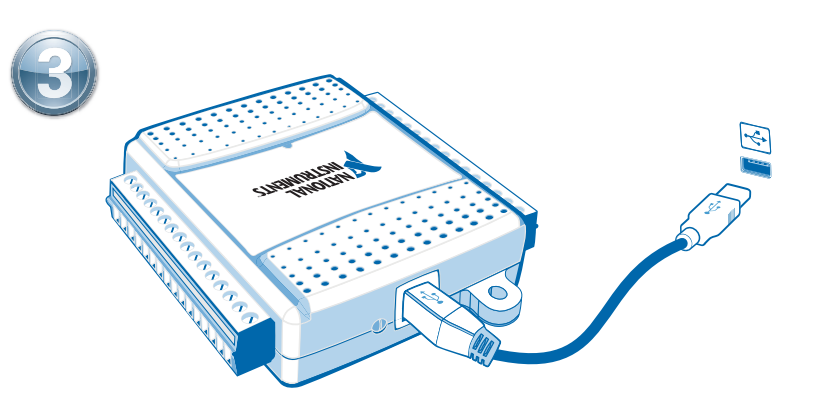

Attach screw terminal connector plugs to the device and then apply analog and digital labels to the connectors.

Attachez les connecteurs de type bornier à vis au périphérique puis apposez les étiquettes ANALOG et DIGITAL aux connecteurs.

Befestigen Sie die Schraubklemmverbinder am Gerät und bringen Sie die Beschriftungen für Analog- und Digitalsignale an.

### ネジ留め式端子コネクタプラグをデバイスに取り付け、アナログおよびデジタルラベルをコネクタに 貼付します。

나사 고정 터미널 커넥터 플러그를 디바이스에 부착한 후, 아날로그 라벨 및 디지털 라벨을 커넥 터에 붙입니다.

### 固定螺栓端子连接器插头至设备,并为连接器粘贴模拟和数字标签。

Connect shielded sensors and signals as described in the user guide. Then connect the device to a USB port on your computer.

Connectez les signaux et capteurs blindés comme le décrit le guide de l'utilisateur puis connectez le périphérique à un port USB de l'ordinateur.

Schließen Sie entsprechend der Beschreibung abgeschirmte Sensoren und Leitungen an. Verbinden Sie dann das Gerät mit einem USB-Anschluss des Computers.

#### ユーザガイドの指示に従って、シールドセンサと信号を接続してください。その後に、デバイス をコンピュータのUSBポートに接続します。

쉴드된 센서와 신호를 사용자 가이드의 설명과 같이 연결합니다. 그 후 디바이스를 사용자 컴퓨터 의 USB 포트에 연결합니다.

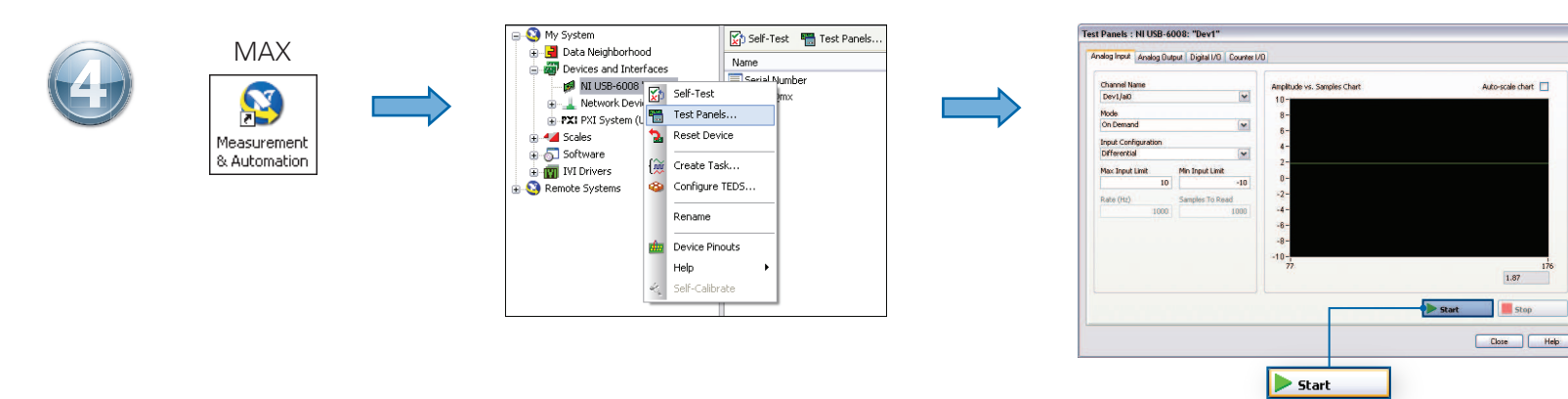

 Take your first measurement in Measurement & Automation Explorer (MAX). Right-click the device and select **Test Panels**. After selecting measurement parameters, click **Start** to verify measurement functionality.

Relevez votre première mesure dans Measurement & Automation Explorer (MAX). Faites un clic droit sur le périphérique et sélectionnez **Panneaux de test**. Une fois les paramètres de mesure sélectionnés, cliquez sur **Démarrer** pour vérifier la fonctionnalité de la mesure.

Nehmen Sie die erste Messung mit dem Measurement & Automation Explorer (MAX) vor. Klicken Sie mit der rechten Maustaste auf das Gerät und wählen Sie **Testpanels**. Nehmen Sie Einstellungen zur Messung vor und klicken Sie auf **Start**, um die Messfunktion zu prüfen.

Measurement & Automation Explorer (MAX)で最初の測定を実行します。デバイスを右クリックして**テストパネル**を選択します。測定パラメータを選択した後に、**開始**をクリックして測定機能を確認します。

Measurement & Automation Explorer (MAX)로 측정을 시작합니다. 해당 디바이스에서 마우스 오른쪽 버튼을 클릭한 후, **테스트 패널**을 선택합니다. 측정 파라미터를 선택한 후, **시작**을 클릭하여 측정이 잘 되 는지 확인합니다.

在Measurement & Automation Explorer (MAX)中进行初次测量。右键单击设备并选择**测试面板**。选择测试参数后,单击**开始**验证测量功能。

Pinout I Brochage I Pinbelegung ピン配列 I 핀출력 I 引脚

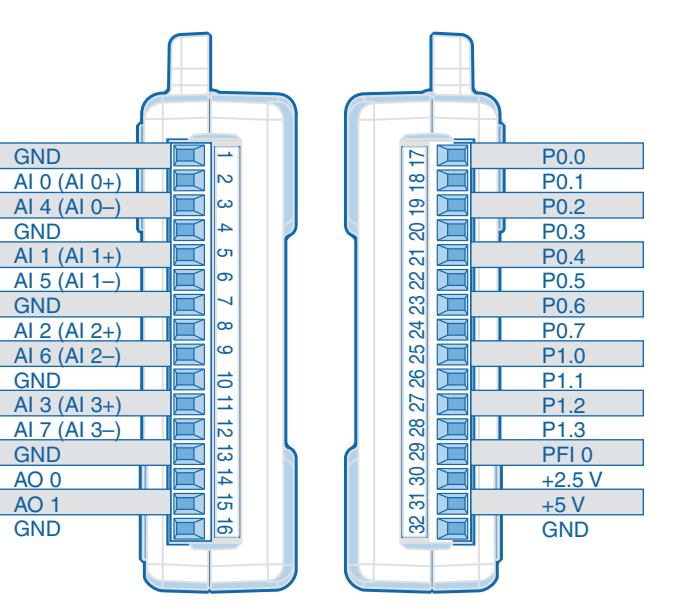